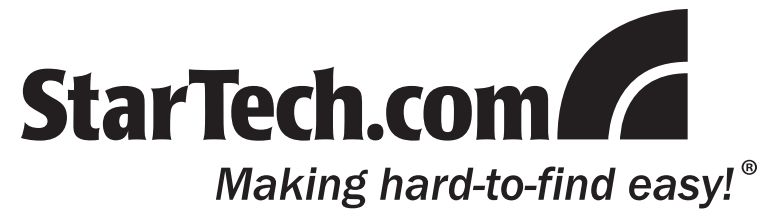

# USB56KEM USB 56K External Modem

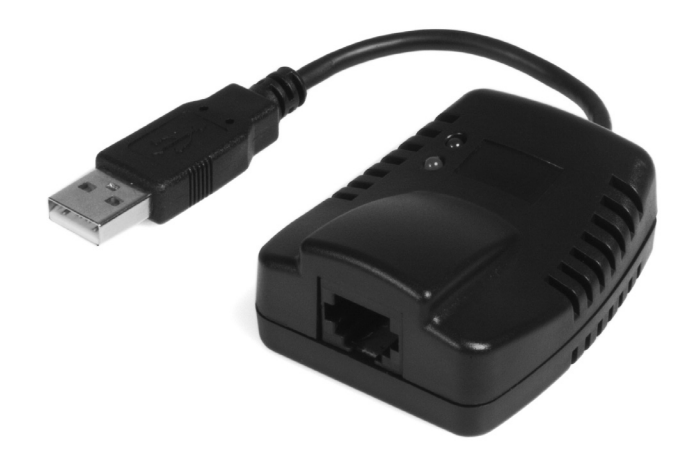

## **Introduction**

Thank you for purchasing a StarTech.com USB External Modem. Ideal for users who require access to a dial up service, this compact, lightweight device supports PCM Upstream, quick connect, and V.44 data and error correction, making it ideal for accessing the Internet from a notebook or desktop computer.

#### **Features**

- Supports fax send/receive rates up to 14.4Kbps
- Supports dial-up Internet services with V.44 data compression
- Supports data receive rates up to 56Kbps and send rates up to 48Kbps
- Supports PCM upstream and quick connect
- Supports Windows 98SE/ME/2000/XP/Vista (32/64-bit)/7 (32/64-bit)

#### **System Requirements**

- • A computer with an available USB port, running Windows® 98SE, ME, 2000, XP, Vista™ (32/64-bit), or 7 (32/64-bit)
- An available phone line connection
- • A phone/modem cable, terminated with RJ11 connectors (see **RJ6FT** on http://www.startech.com)

#### **Package Contents**

- 1 x USB Modem
- 1 x Driver CD
- 1 x Instruction Guide

### Installation

- 1. With the computer in a powered state, insert the USB56KEM USB connector into an available USB port on the host computer.
- 2. Insert one of the RJ11 connectors provided by a phone cable (not included see RJ6FT on http://www.startech.com) to a nearby phone receptacle. Insert the remaining end of the RJ11 cable to the RJ11 jack on USB56KEM.
- 3. Windows® 98SE/ME/2000/XP/Vista™ will automatically detect the connected USB Modem and launch the Found New Hardware Wizard. Please select **No, not this time**, and click on the **Next** button.
- 4. Insert the Driver CD into an available CD/DVD-ROM drive on the host computer, and select **Install the software automatically**, then click **Next**, then wait while the necessary files are installed.
- 5. Once the Wizard has completed installation, please click on **Finish**. For the installation to take effect, please click on **Yes** when asked if you want to restart your computer now (required).

#### **Windows 7 (32/64-bit)**

- 1. With the computer in a powered state, insert the USB56KEM USB connector into an available USB port on the host computer.
- 2. Insert one of the RJ11 connectors provided by a phone cable (not included see RJ6FT on http://www.startech.com) to a nearby phone receptacle. Insert the remaining end of the RJ11 cable to the RJ11 jack on USB56KEM.
- 3. Access the Device Manager by right-clicking on "My Computer" or "Computer" and selecting Manage. This will open the Computer Management window. Select Device Manager from the left hand window pane.
- 4. On the right hand window pane, locate the USB modem, which will have a yellow question mark or exclamation mark next to it. Right-click on the USB Modem and select Update Driver Software. This will open the Update Driver Wizard.
- 5. Select the option to "Browse My Computer", and then click the "Browse" button on the next screen. Use the Browse window to navigate to the Vista 32 or 64-bit folder on the driver CD and then click the Open button. Press the "Next" button to continue.
- 6. Windows will automatically search that location for the drivers and install them. Click the Close button once complete.

#### **Verifying Successful installation**

Once you've restarted the computer following connection of USB56KEM and the subsequent device installation, you can verify that the modem was successfully installed. To do so:

- 1. Right-click on **My Computer** (Computer Windows Vista™/7) and select **Manage** to open the Computer Management window.
- 2. In the left pane of the Device Management window, select **Device Manager**.
- 3. In the right pane of the Device Management window, click on **Modems**. If USB56KEM is installed successfully, you should see **USB Soft Data Fax Modem with SmartCP** listed:

⊟<sup>...</sup> Modems USB Soft Data Fax Modem with SmartCP

### **Specifications**

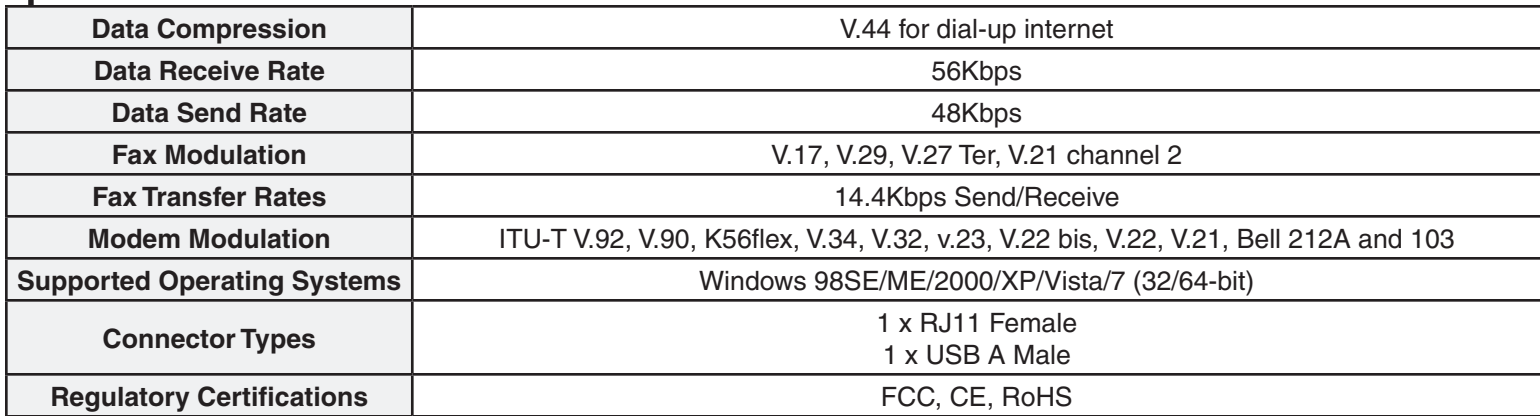

#### **Technical Support**

StarTech.com's lifetime technical support is an integral part of our commitment to provide industry-leading solutions. If you ever need help with your product, visit www.startech.com/support and access our comprehensive selection of online tools, documentation, and downloads.

#### **Warranty Information**

This product is backed by a one year warranty. In addition, StarTech.com warrants its products against defects in materials and workmanship for the periods noted, following the initial date of purchase. During this period, the products may be returned for repair, or replacement with equivalent products at our discretion. The warranty covers parts and labor costs only. StarTech.com does not warrant its products from defects or damages arising from misuse, abuse, alteration, or normal wear and tear.

#### **Limitation of Liability**

In no event shall the liability of StarTech.com Ltd. and StarTech.com USA LLP (or their officers, directors, employees or agents) for any damages (whether direct or indirect, special, punitive, incidental, consequential, or otherwise), loss of profits, loss of business, or any pecuniary loss, arising out of or related to the use of the product exceed the actual price paid for the product.

Some states do not allow the exclusion or limitation of incidental or consequential damages. If such laws apply, the limitations or exclusions contained in this statement may not apply to you.